## **People**

People visit your institution. How do you manage them?

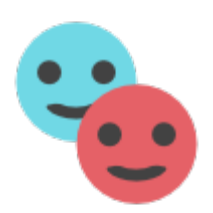

**[People Management UI](http://support.companioncorp.com/display/KnT/People+Management+UI)**

This is where in KeepnTrack you manage your person records.

- <sup>o</sup> [People Access tab](http://support.companioncorp.com/display/KnT/People+-+Access+tab?src=contextnavpagetreemode)
- [People Checks tab](http://support.companioncorp.com/display/KnT/People+-+Checks+tab?src=contextnavpagetreemode)
- [People Classification tab](http://support.companioncorp.com/display/KnT/People+-+Classification+tab?src=contextnavpagetreemode)
- [People Information tab](http://support.companioncorp.com/display/KnT/People+-+Information+tab?src=contextnavpagetreemode)
- [People Overview tab](http://support.companioncorp.com/display/KnT/People+-+Overview+tab?src=contextnavpagetreemode)

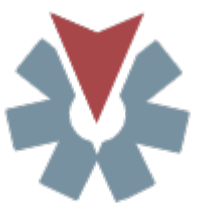

More things you can do in People Management:

- **[Add Person History](http://support.companioncorp.com/display/KnT/Add+Person+History)**
- [Duplicate People](http://support.companioncorp.com/display/KnT/Duplicate+People+Records)
- [Records](http://support.companioncorp.com/display/KnT/Duplicate+People+Records)  $\blacksquare$ [People Pictures](http://support.companioncorp.com/display/KnT/People+Pictures)
- **[People Search](http://support.companioncorp.com/display/KnT/People+Search)**

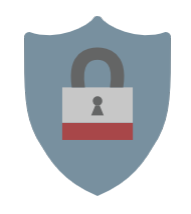

Security-related topics:

[Criminal Background Check](http://support.companioncorp.com/display/KnT/Criminal+Background+Check) [Sex Offender Registry Check](http://support.companioncorp.com/display/KnT/Sex+Offender+Registry+Check) [Student Sign-Out Authorization](http://support.companioncorp.com/display/KnT/Student+Sign-Out+Authorization) [Operator Alert](http://support.companioncorp.com/display/KnT/Operator+Alert)